## Частный случай использования частных баз при работе по RDP со смешанным подключением ТСД к ПК

Последние изменения: 2024-03-26

Случается такая ситуация, что есть один ПК, на котором находится база 1С и продукт «Магазин 15», и пользователи могут подключаться к этому ПК по RDP как по локальной сети, так и по сети Интернет.

В случае, если территориально ТСД находятся рядом с этим ПК, подключаются к нему только по USB или только по Wi-Fi, то можно использовать внешнюю обработку «Магазина 15» без настроек торговых объектов.

Но если же несколько ТСД работают в онлайн-режиме с базой 1С по Wi-Fi, а у других терминалов есть возможность работы только по кабелю USB, да еще и по удаленному доступу из другого города, то возникают трудности. Чтобы этих трудностей избежать, мы предлагаем вам следующий порядок действий:

- 1. На ПК с учетной системой 1С [устанавливаем](https://www.cleverence.ru/support/16917/) продукт «Магазин 15» и выполняем начальную настройку для работы в [онлайн-режиме.](https://www.cleverence.ru/support/31153/)
- 2. Далее устанавливаем еще одну базу продукта для работы терминала сбора данных через папку обмена, и указываем путь к папке, через которую будет происходить обмен.

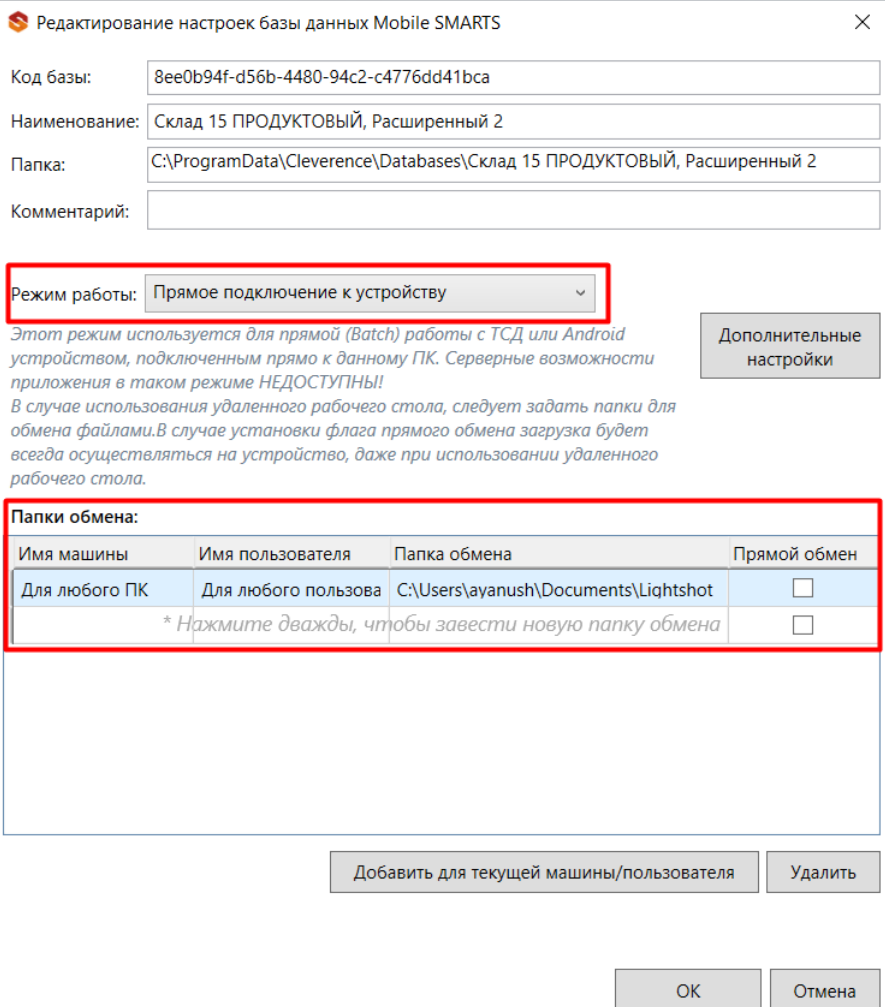

3. В результате этих действий получаем две базы продукта. Первая база настроена на работу без сервера (режим работы с папкой), а вторая база на работу с сервером (режим работы онлайн).

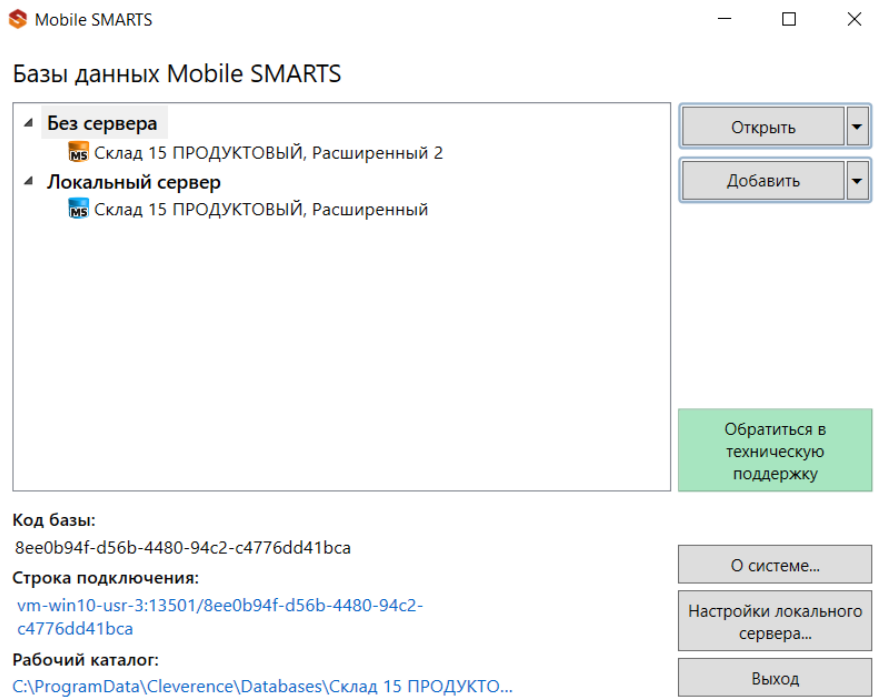

4. Теперь можно приступать к созданию и настройке торговых объектов.

Комментарий:

При создании первого торгового объекта указываем частную базу Mobile SMARTS из тех, что мы создали ранее. Для первого торгового объекта это база для обмена с папкой.

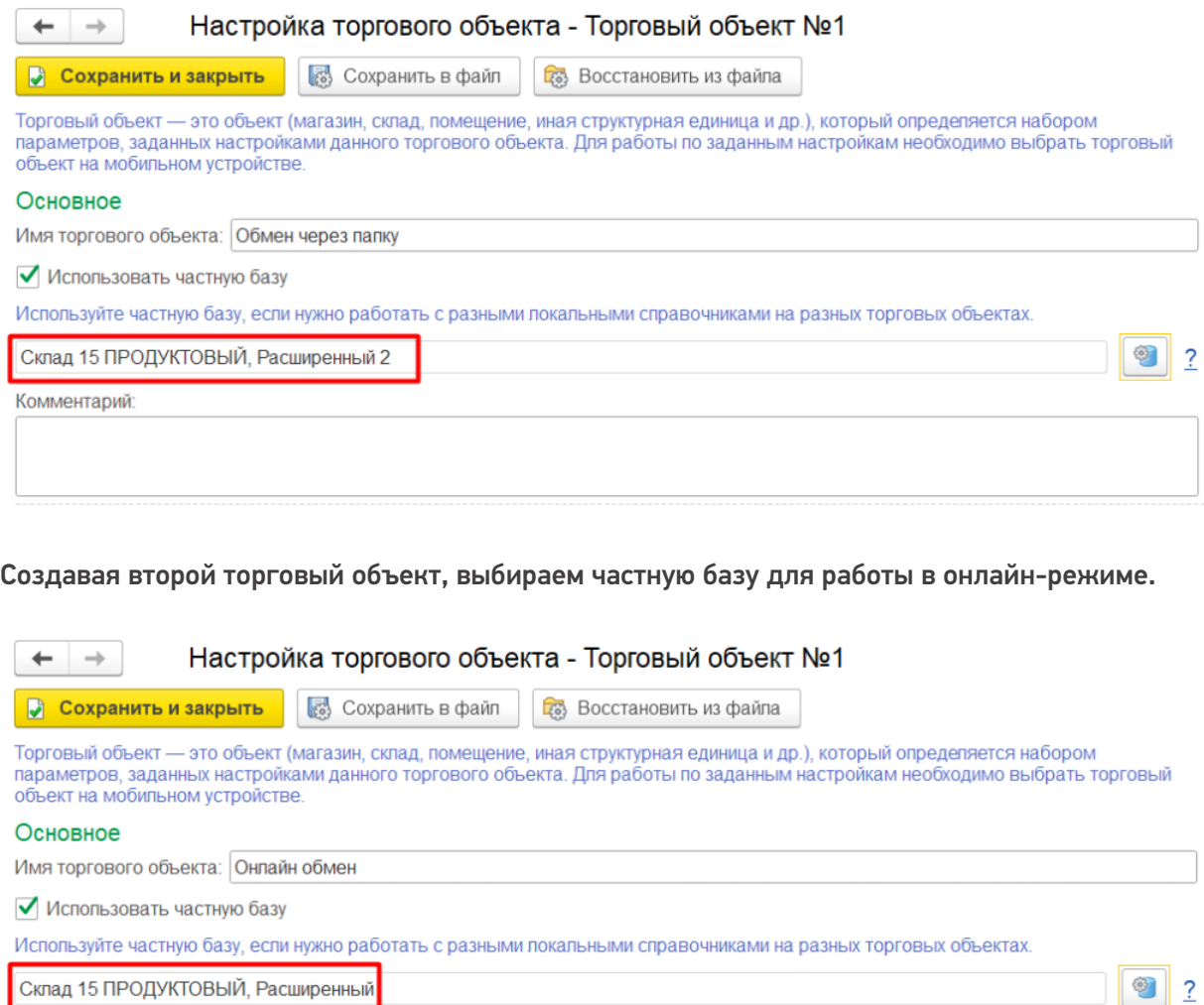

делается, описано в статье «Настройка торговых объектов».

- 5. После всех этих действий для успешной работы остается только установить приложение Mobile SMARTS на ТСД и подключить к базе ТСД, на которых планируется работа в онлайн-режиме.
- 6. Также на ПК, с которых будет осуществляться работа по RDP, необходимо настроить работу с папкой для ТСД, подключенных к ПК с помощью USB-кабеля.

В результате всех действий получаем один ПК сервер с доступом по RDP, одну базу 1С и одну внешнюю обработку с настроенными торговыми объектами.

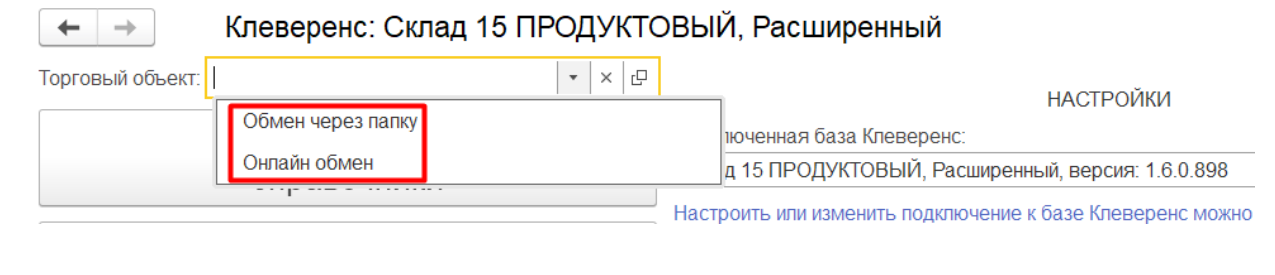

**RDP** 

## Не нашли что искали?

⊚ Задать вопрос в техническую поддержку